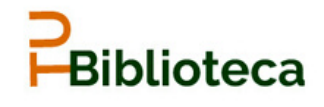

Cómo crearse un perfil ORCID<br>
and the CSIC

## Biblioteca T. Navarro Jomás

### Seleccionar pestaña Para investigadores y Regístrese para obtener una ORCID ID.

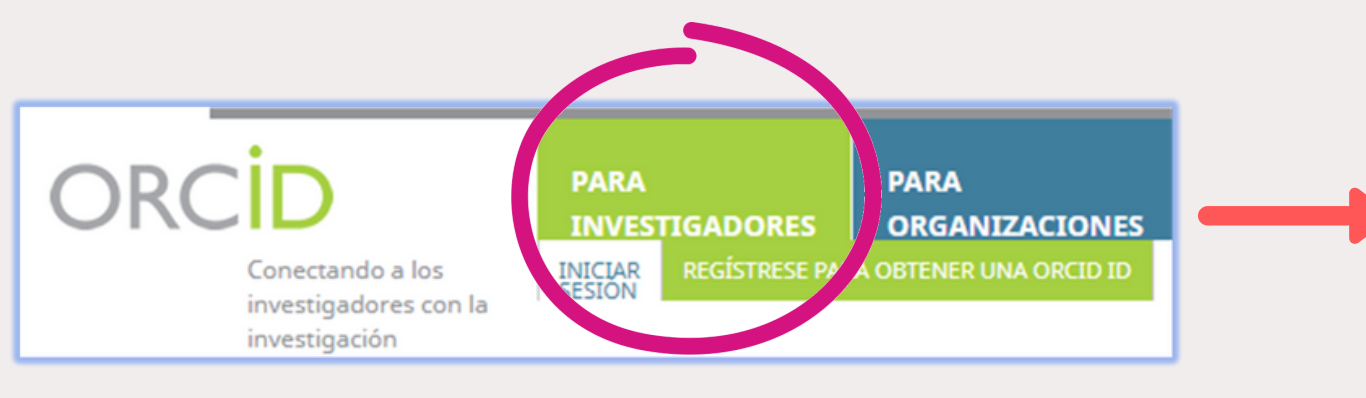

Completar los datos incluyendo institucional y si se desea otro c alternativo.

 $\overline{\mathbf{3}}$   $\overline{\mathbf{4}}$ 

# Configurar la privacidad de la cuenta, aceptar los términos de uso y terminar el registro.

#### Configuraciones de privacidad

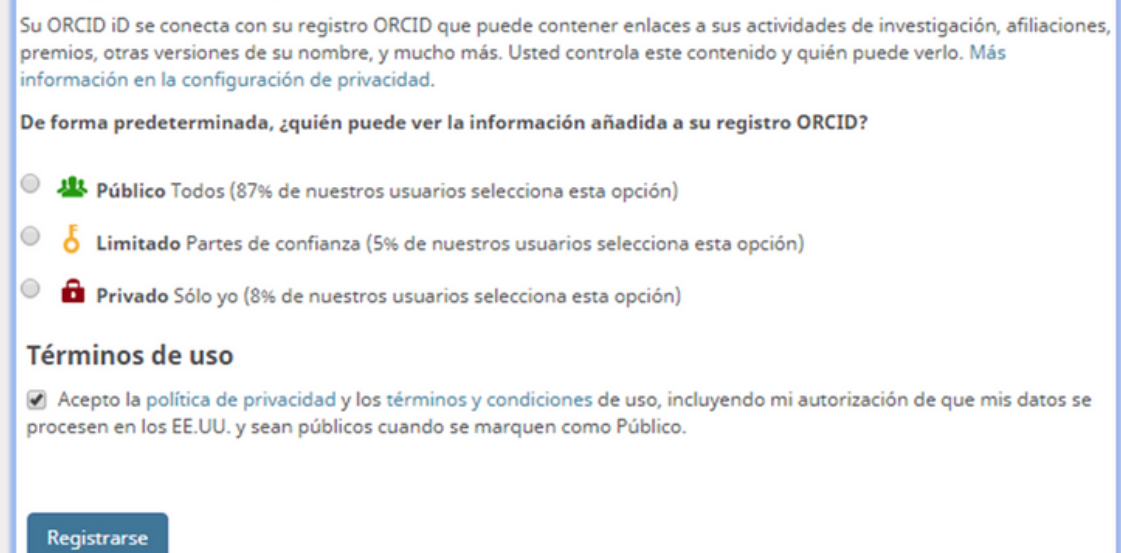

## Si de los perfiles indicados en la siguiente ventana ninguno coincide con el suyo, seleccionar No soy ninguno de estos; continuar con la inscripción.

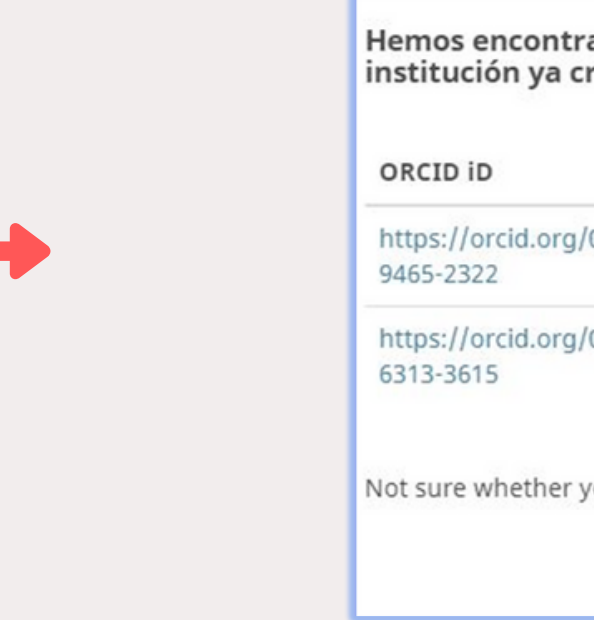

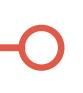

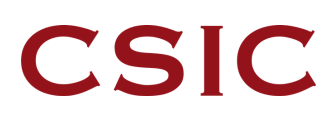

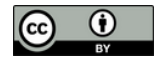

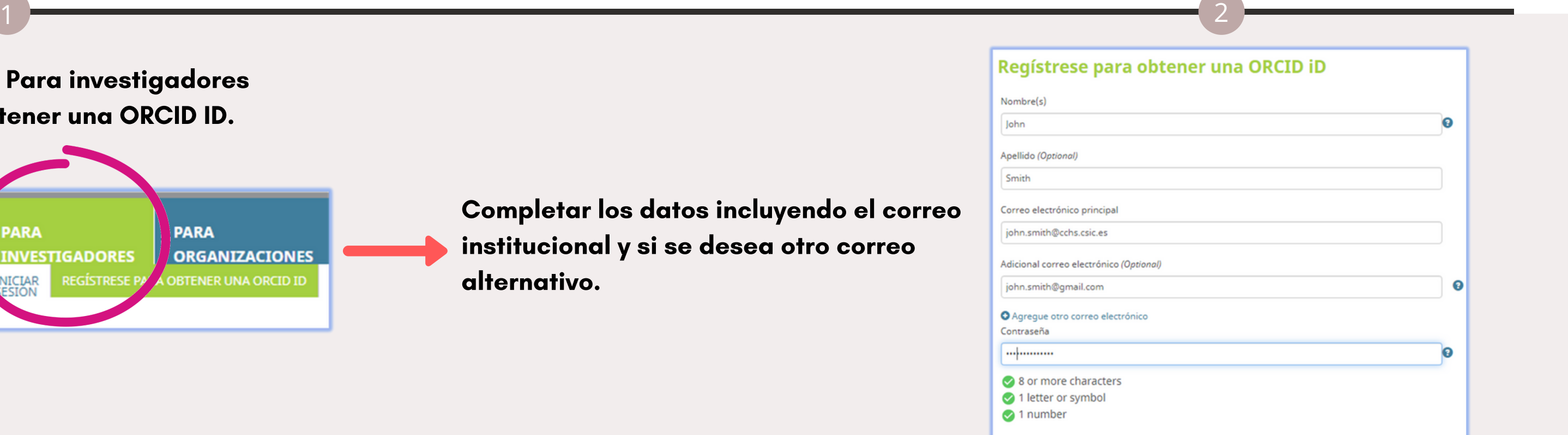

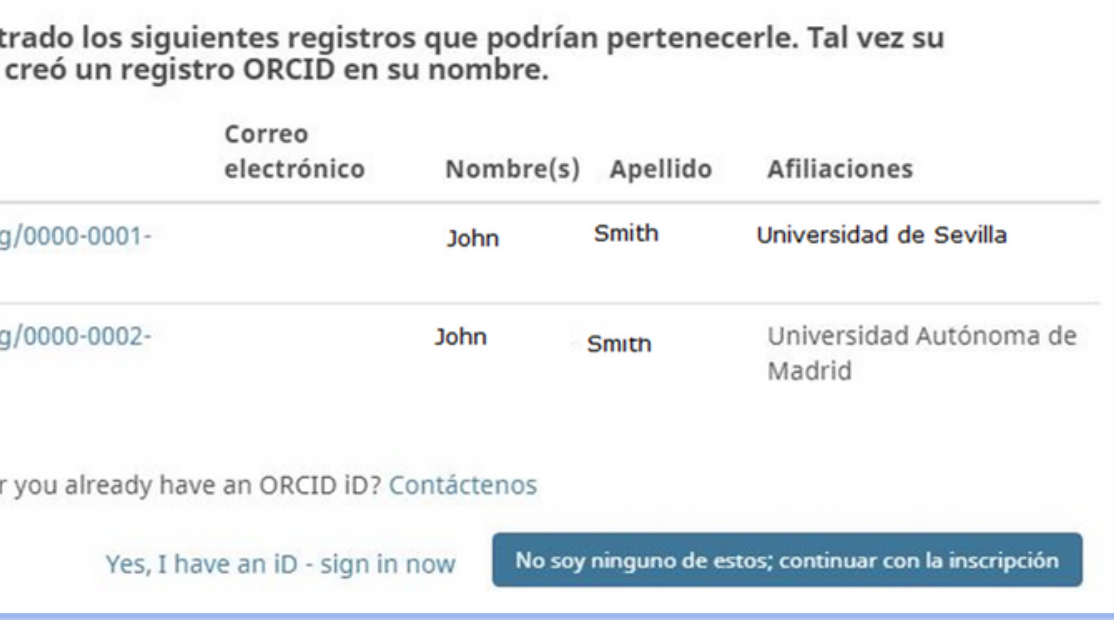

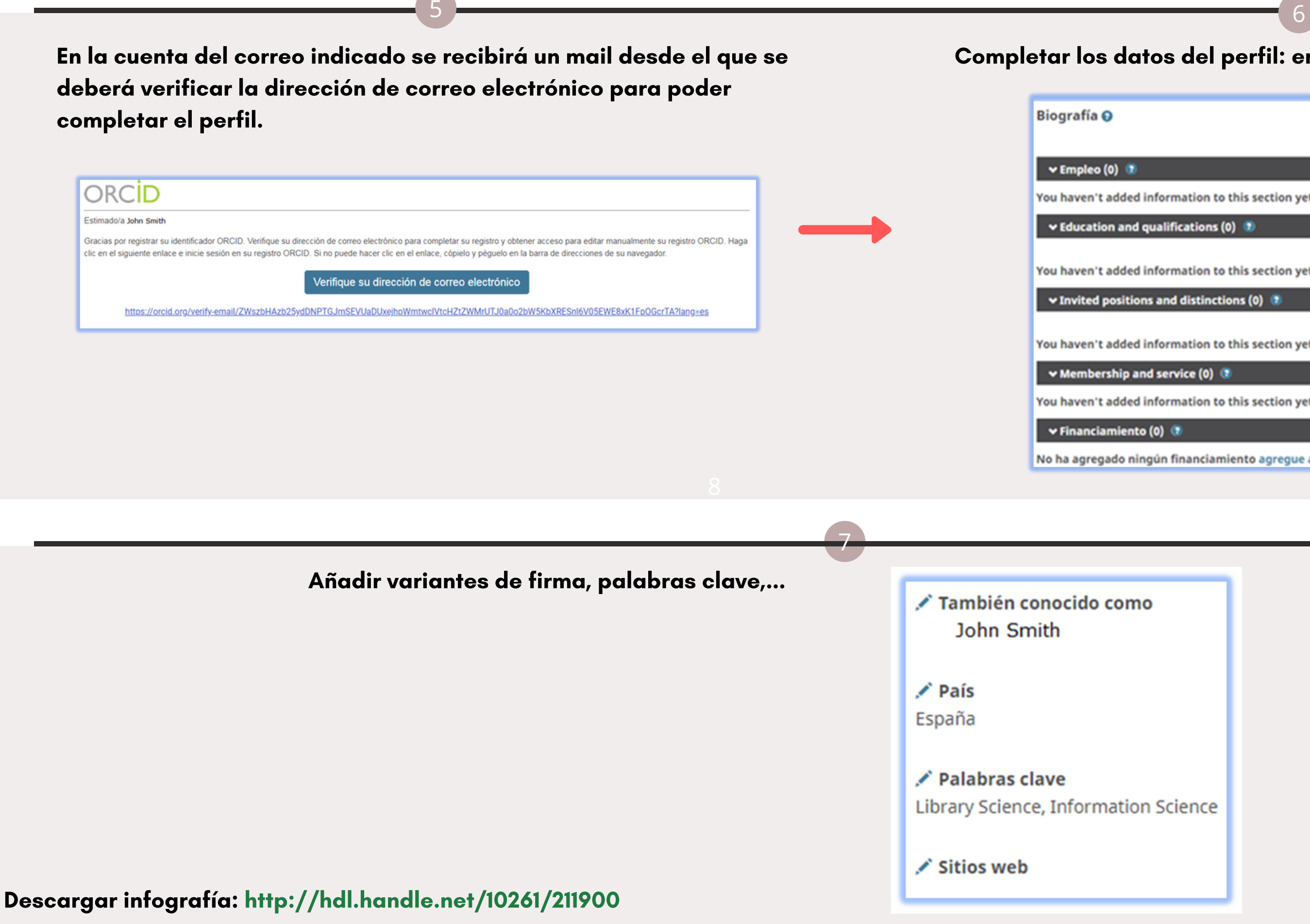

Completar los datos del perfil: empleo, educación, publicaciones…

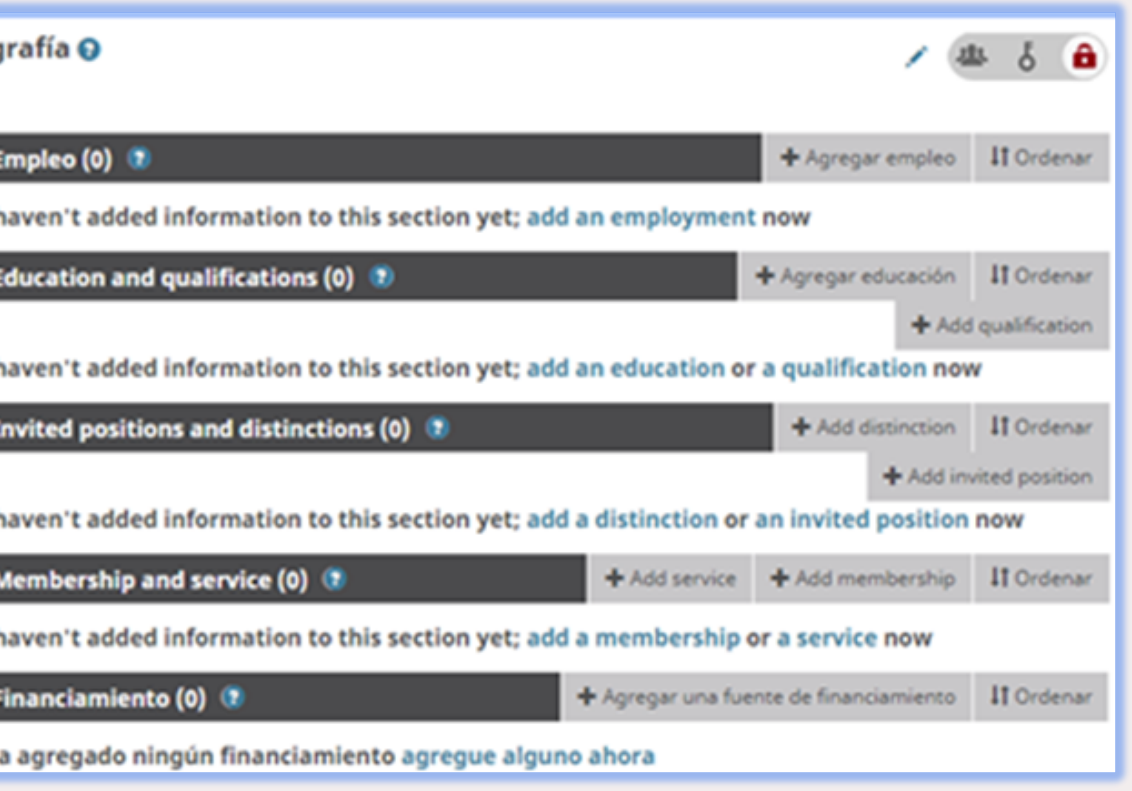